在 Windows 8.1 環境下以「系統管理員」身分選取「命令提示字元(系統管理員)」指令安裝 **企業應用管理百科系列 編輯版(1.0 版)** 

## **安裝說明:**

自 Windows 8.1 的「開始」功能表中選取「命令提示字元(系統管理員)」指令;輸入 E:\Setup.doc ·按 Enter 鍵(如光碟機非裝置於 E, 請改輸入其正確裝置代號)。

## **特別注意:**

請勿自 Windows 8.1 的「開始」功能表中選取「執行」指令;該指令在 Windows 8.1 下並不是以「系 統管理員」身分「執行」指令,故將會無法正確安裝 企業應用管理百科系列 編輯版 (1.0 版)。

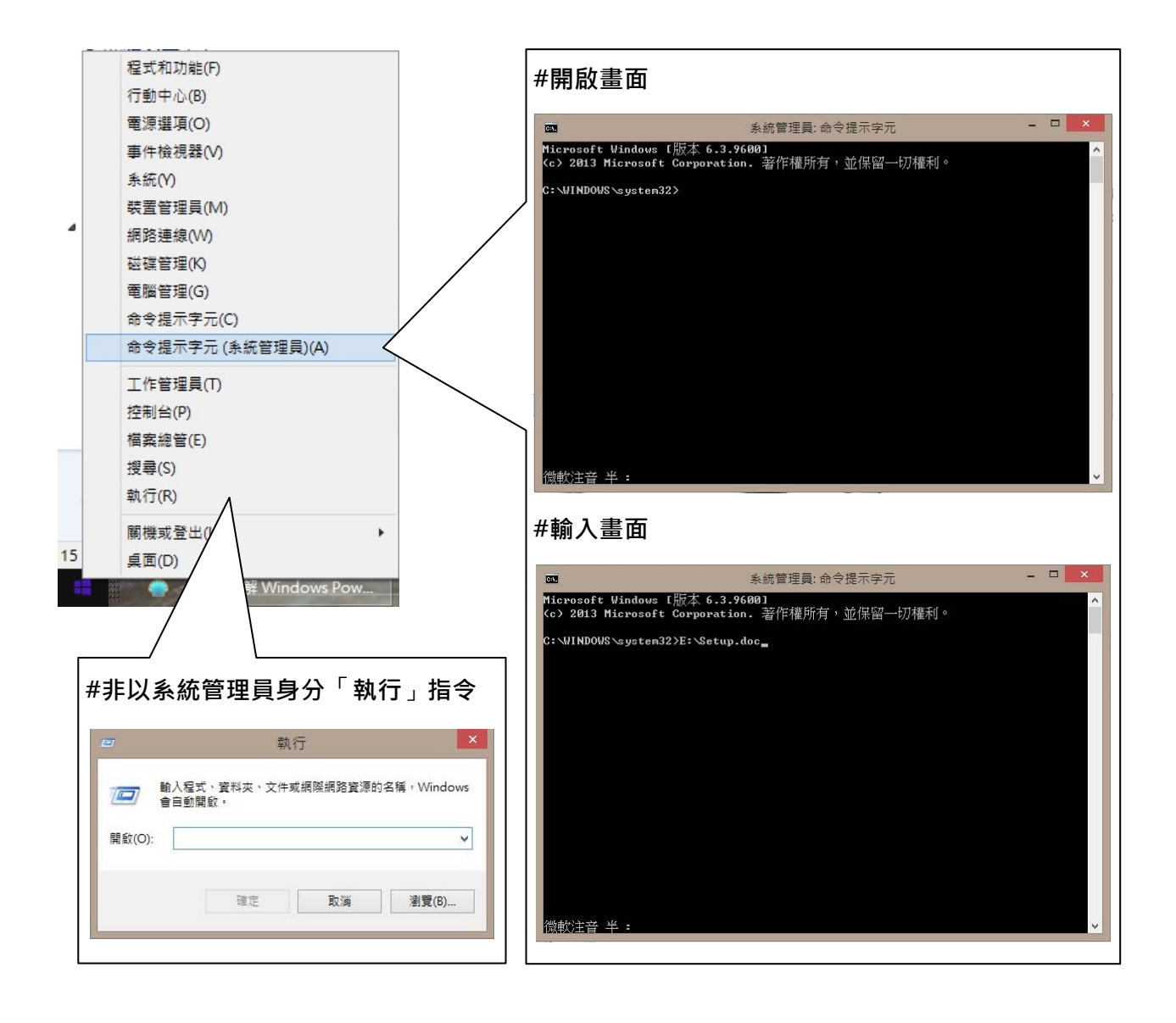